## При помощи OBS Studio

- [Описание](#page-0-0)
- [Краткое руководство по тестированию](#page-0-1)
- [Известные проблемы](#page-1-0)

## <span id="page-0-0"></span>Описание

[OBS Studio](https://obsproject.com/) - это бесплатная программа с открытым исходным кодом для записи видео и потокового вещания.

## <span id="page-0-1"></span>Краткое руководство по тестированию

1. Для теста используем:

- WCS сервер
- OBS Studio
- веб-приложение[Playerв](https://demo.flashphoner.com/client2/examples/demo/streaming/player/player.html?mediaProvider=MSE) браузере Chromедля воспроизведения потока

2. Настройте вещание RTMP-потока на адрес сервера, например, rtmp://test1.flashphoner.com:1935/live/, ключ потока obsStream:

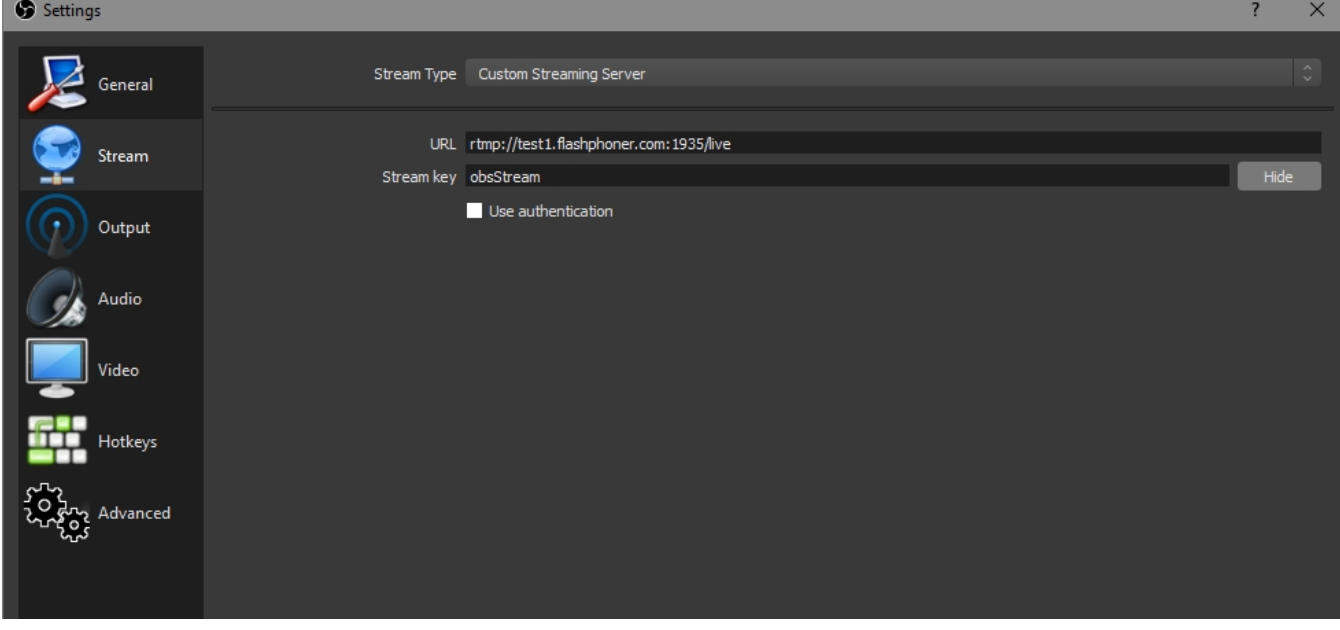

3. Запустите вещание в OBS Studio:

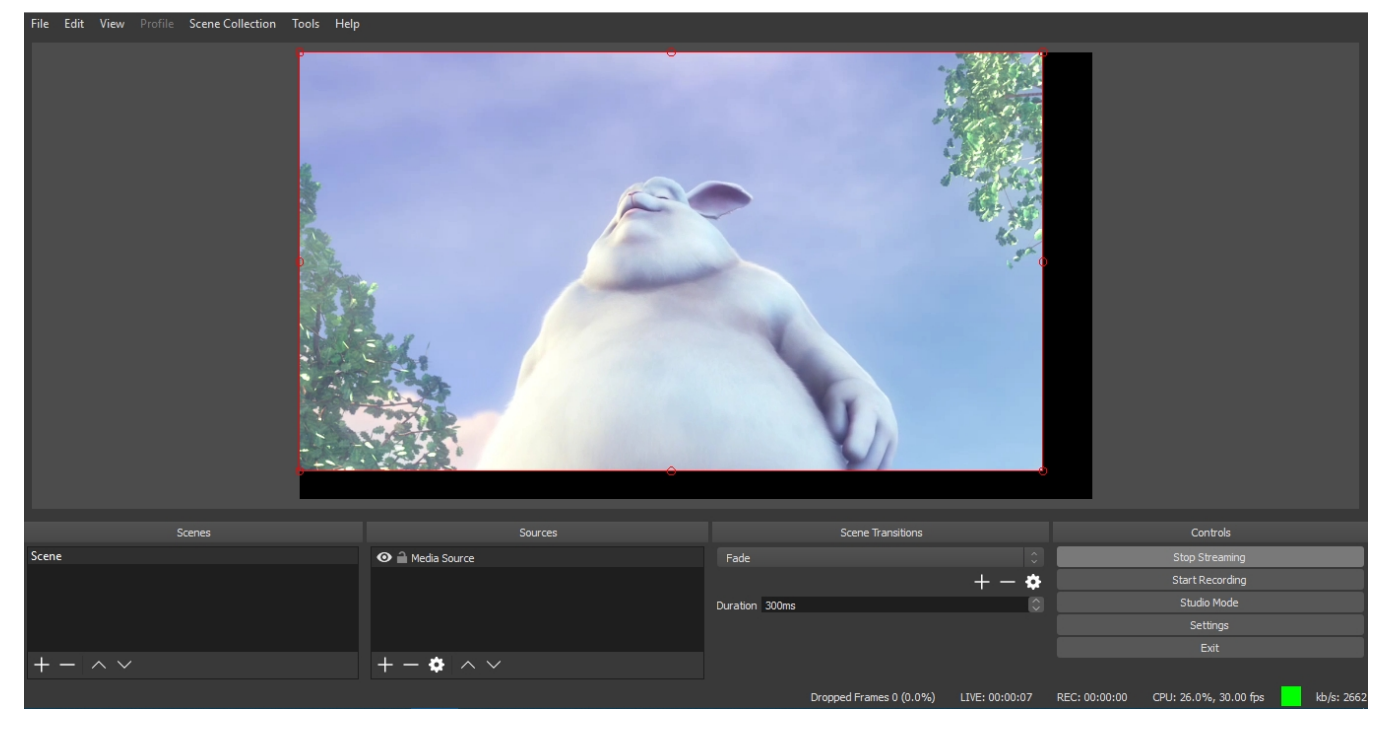

4. Откройте веб-приложение Player.Укажите в поле "Stream" ключ потока и нажмите кнопку "Start". Начнется трансляция захваченного потока.

<span id="page-1-0"></span>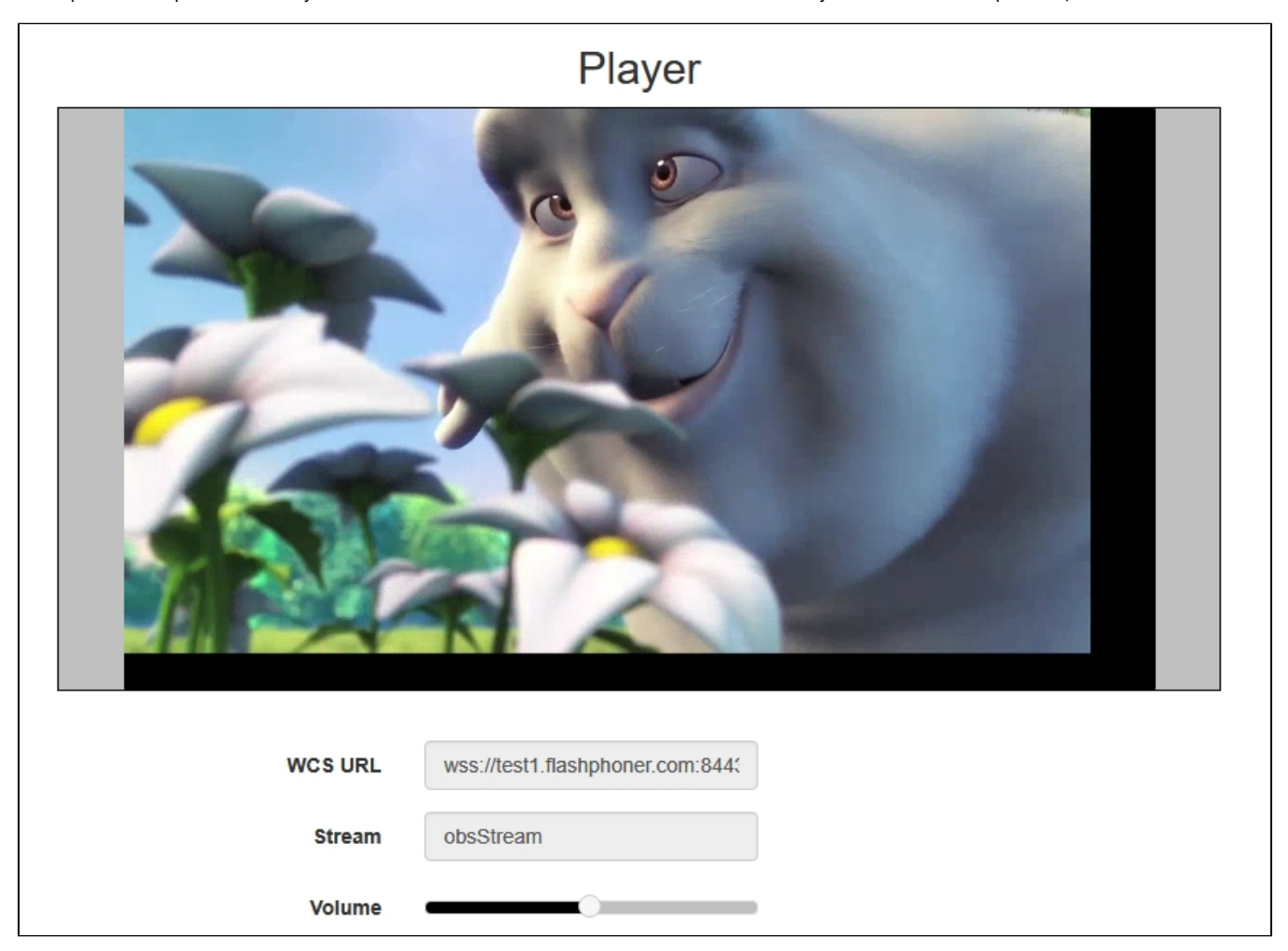

## Известные проблемы

1. OBS Studio не поддерживает KeepAlive.

Симптомы: частые разрывы соединения при публикации потока с OBS Studio.

Решение: отключить KeepAlive для RTMP на сервере при помощи настройки в файле[flashphoner.properties](https://docs.flashphoner.com/pages/viewpage.action?pageId=1049300)

keep\_alive.enabled=websocket,rtmfp

2. При публикации потока из OBS с использованием аппаратного кодирования на картах Nvidia, при воспроизведении потока как WebRTC в браузере Safari на MacOS возможны фризы и зависания браузера

Симптомы: фриз или зависание браузера при воспроизведении RTMP потока как WebRTC в браузере Safari

Решение: изменить в настройках OBS формат контейнера с flv, используемого по умолчанию, на mp4